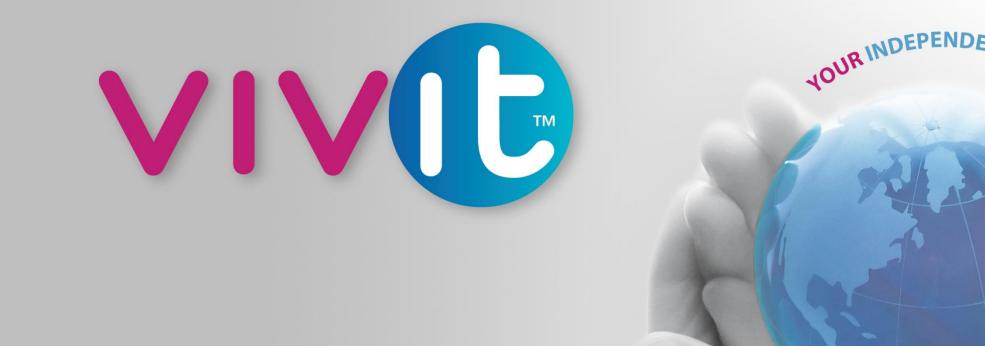

INARE

COMMUNIT

# PPM 9.40: How the New Features of HPE PPM can Help your PMO October 4, 2016

© Copyright 2016 Vivit Worldwide

## Brought to you by

# Hewlett Packard Enterprise

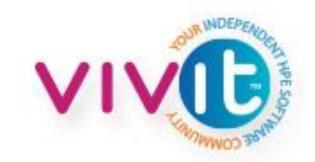

© Copyright 2016 Vivit Worldwide

## **Hosted By**

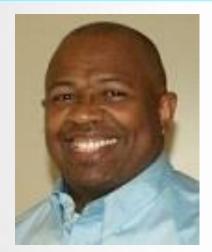

#### Alvin Sumter Global Manager, Quality Assurance ThyssenKrupp Elevator Corp Atlanta Chapter Leader PPM SIG Leader

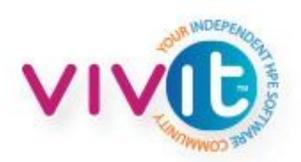

## **Today's Speaker**

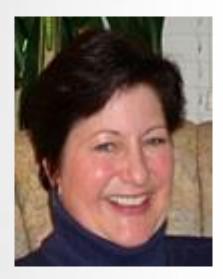

#### Barbara Lewis PPM Technical Marketing Manager Hewlett Packard Enterprise

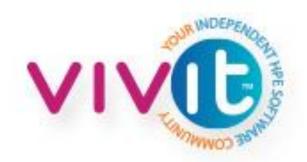

## Housekeeping

- This "LIVE" session is being recorded
   Recordings are available to all Vivit members
- Session Q&A:

Please type questions in the Questions Pane

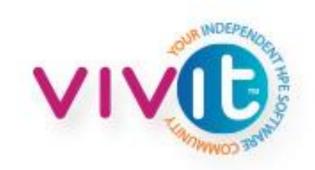

## **Webinar Control Panel**

Toggle View Window between Full screen/window mode.

Questions

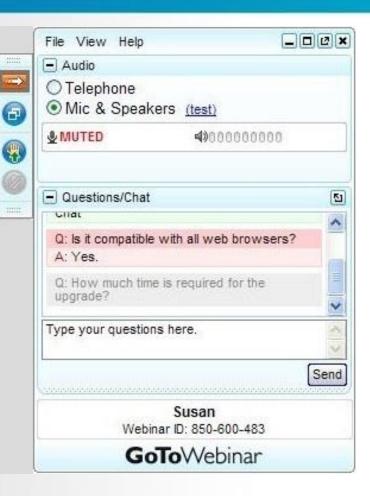

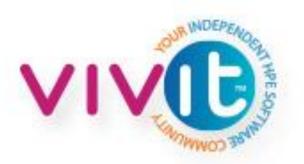

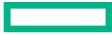

#### Hewlett Packard Enterprise

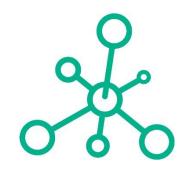

## **HPE Project and Portfolio Management**

### How you can use the new features in PPM 9.40

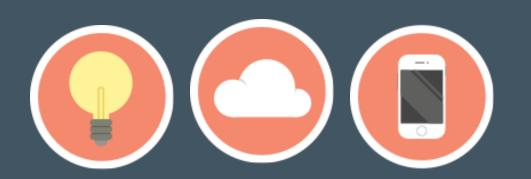

#### HPE Project and Portfolio Management solution overview

#### Dashboards

# Integrated set of capabilities for portfolio, project, program, resource, demand, financial and time management

**Platform** 

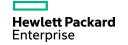

#### **HPE Project and Portfolio Management solution**

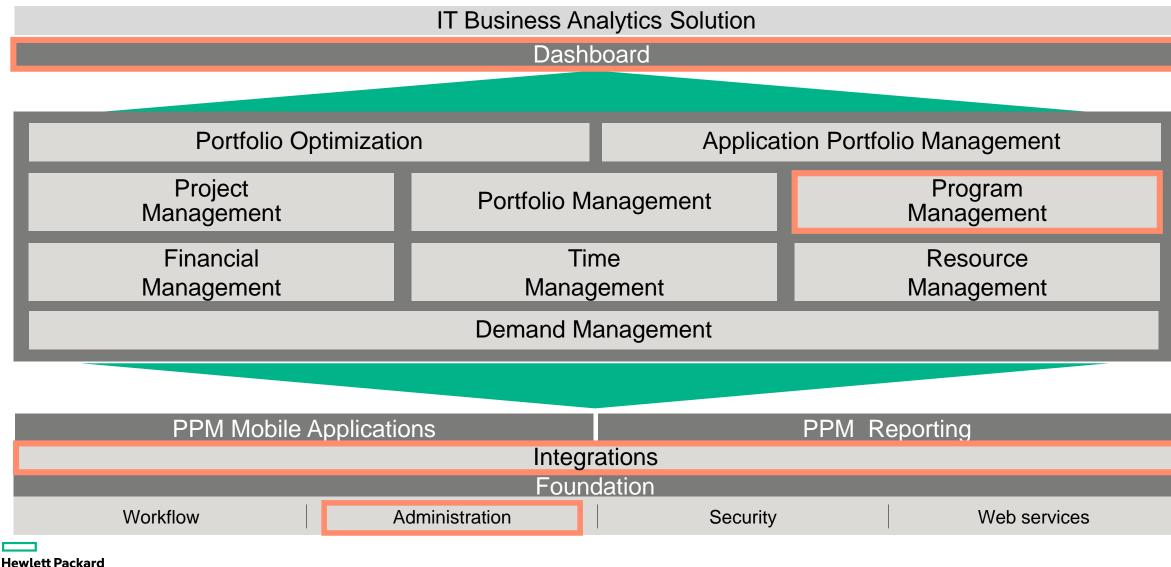

Enterprise

### Topics

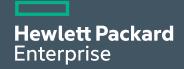

#### Program management

- Program request type / workflow
- Program type
- Program health
- Program UI

**~**[]

#### Agile management

- Capability
- Configuration
- Mapping wizard
- PPM -> Agile release
- Time sheets
- Upgrade impacts

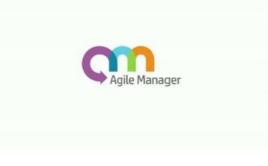

#### User administration

- Capabilities
- Technical info

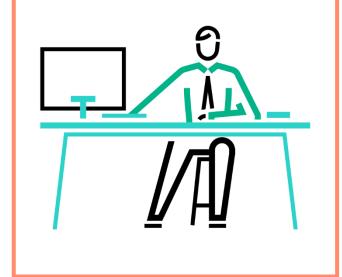

#### Program management

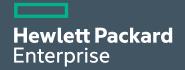

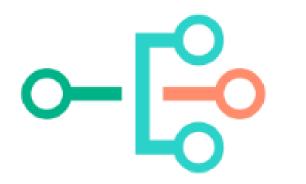

#### **Program request type / workflow**

#### **Program Process Request type**

- Offer an OOTB request type "Program Details"
- Request type containing "PFM Program" field group can be selected as a program request
- Fields and workflows can be userdefined and these will be shown on Program Details tab

Provides auditable program governance and process.

| Modify Program Type           | - Enterprise <u>View Usage</u> Done Cancel                                                                                                    |
|-------------------------------|----------------------------------------------------------------------------------------------------|
| Program Type:                 | * Enterprise                                                                                                    |
| Description:                  |                                                                                                    |
| Program Process Request T     | Type: ∗ Program Details                                                                                                    |
| Enable This Program Type:     | Yes O No                                                                                                    |
| Select a policy to configure: | ی Request Type : Program Details و کلا تک<br>Request Type Name: Program Details Reference Code: _PROGRAM_DETAILS                                                                                                    |
| Financial Management          | Creation Action Name: Program Details Category: Category: Category |
| Portfolio Management          | Extension:  Description: Basic set of detailed program information. Meta Layer View: IMREQ_ PROGRAM_DETAILS                                                                                                    |
| Program Health                | Max Fields:         50         Legend           Rules         Commands         Sleps:         Visited         active         Transitions: traversed         > Showing: Current transaction status         it         Resources                                                                                                    |
| Issue/Risk Request Types      | Fields Layo   Prompt   Summary   Program   Program   Program   Program   Program   Program   NITA PF   Program   NITA PF   Program   Program   NITA PF   Program   Program   NITA PF   Program   Program   Program   Program   NITA PF   Program   Program   Program   Program   Program   Program   Program   Program                                                                                                    |

Hewlett Packard Enterprise

### **Program Type**

#### **View Usage**

A list shows that which programs are using this program type

#### **Enable This Program Type**

Program type can be selected when creating a program if it is enabled.

## Allow program manager to override the setting

Changes to program settings do not apply to existing programs if enabled. Otherwise settings are copied.

| Modify Program Type - Ent                                  | Cance Save Done Cance                                                                   | el |
|------------------------------------------------------------|-----------------------------------------------------------------------------------------|----|
| Program Type:                                              | Enterprise                                                                              |    |
| • • •                                                      | Program Details                                                                         |    |
| Enable This Program Type:<br>Select a policy to configure: | Yes No     Financial Management     Allow program manager to override the setting       | _  |
| Financial Management Portfolio Management                  | Enable Financial Management for this program                                            |    |
| Program Health                                             | Enabling Financial Management allows you to view financial information of this program. |    |
| Issue/Risk Request Types                                   | Settings are set by the Program<br>Management Office (PMO)                              |    |
|                                                            | Save Done Cano                                                                          | el |

Note: Disabling program type does not impact closed programs

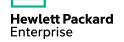

#### **Program type settings**

#### Program Health

- Track *issue* health for this program (previously available)
- Track *risk* health for this program (previously available)
- Track scope change health for this program (previously available)
- Track overall program health for this program (NEW!)

Now calculated and can be locked down

**Hewlett Packard** 

Enterprise

Modify Program Type - Enterprise View Usage Save Done Cancel Program Type: Enterprise Description: Program Process Request Type: Program Details Yes No Enable This Program Type: Select a policy to configure: Program Health Allow program manager to override the setting Financial Management Portfolio Management Track issue health for this program The issue health of the program is determined by adding up the weights of all the program issues. Below you can specify the weight for the issue, based on its priority. Program Health Priority Weight Issue health Threshold value of the health A Issue/Risk Request Types 0 Low 🛕 At-risk 20 Normal 3 High E High-risk 40 5 Critical Track risk health for this program The risk health of the program is determined by adding up the weights of all the program risks. Below you can specify the weight for the risk, based on its impact and probability Weight Probability Weight Impact 5 5 Level 1 High [26-100%] 3 Medium [11-25%] 3 Level 2 1 Level 3 Low [0-10%] 1 Risk health Threshold value of the health At-risk 20

. . . . .

## Program Overview Page

- Program header provides executive summary
- Detailed program information summarized from the program contents

Actual Cost \$1,073,937

Budget: \$200,000

 Basis for management by exception

**Hewlett Packard** 

Enterprise

| Program: I       | TOM FY16 (#:      | 35958)        |                    |              |              |                   |              |                 |                 |                     | × …    |
|------------------|-------------------|---------------|--------------------|--------------|--------------|-------------------|--------------|-----------------|-----------------|---------------------|--------|
| Progress:        |                   |               | 97%                | User-sele    | ected health |                   |              |                 |                 |                     |        |
| Duration: 3/1/12 |                   |               |                    | v 0          | n-track 🔻    |                   |              |                 |                 |                     |        |
|                  | rs: Carolyn Sayer |               |                    |              |              |                   |              |                 |                 |                     |        |
| Status: Active   |                   |               |                    | Action red   | quired:      |                   |              |                 |                 |                     |        |
| Status Notes: Cu | urrently in work. |               |                    | 11           | 16           | 12                | 3            | Business object | ives            | Actual Co<br>USD379 |        |
|                  |                   |               |                    | Issue        | s Risks      | s Scope change    | s            |                 | E               | Budget: USD         |        |
| Quantinu         | Deteile           | <b>T</b> :    | - Un -             | Quet         | Natas        | Deferre           |              |                 |                 |                     |        |
| Overview         | Details           | IIII          | leline             | Cost         | Notes        | Referenc          | es           |                 |                 |                     |        |
| Content          |                   |               |                    |              |              |                   |              |                 | Include Closed  | Add                 | Remove |
| Id               | Туре              | Health        | Name               | Manag        | Status       | Cost Health       | Issue Health | Schedule        | Percen          | Sched               | Sched. |
| 30608            | Project           | <b></b>       | ACME Intranet      | Bev Bailey   | Assign Proj  |                   |              | ٠               | 1%              | 3/1/12              | 10/31  |
| 30630            | Project           |               | Web for One        | Carolyn Say  | Detailed Pro |                   |              |                 | 5%              | 1/1/13              | 9/30   |
| 30633            | Project           | <b>A</b>      | Billing Syste      | Joseph Banks | Detailed Pro | •                 |              | •               | 9%              | 1/1/13              | 9/30/  |
| 30631            | Project           | <b>A</b>      | PPM Progra         | Joseph Banks | Detailed Pro | •                 |              | •               | 0%              | 7/1/13              | 3/31/  |
| 30632            | Project           | <b></b>       | APO - Pilot        | Alex Smith;  | Construct    | •                 |              | <b>A</b>        | 34%             | 10/1/12             | 8/31   |
| Issues (11       | •                 | and program-I | evel project issue | 25           |              |                   |              |                 |                 |                     | Add    |
|                  |                   | 1 5           |                    |              | Issue #      | Project           | Priority     | Status          | Descripti       | on Assi             | gnee   |
|                  |                   |               |                    |              | 30312        | APO - Pilot       | Critical     | Open            | Siebel QA ser   | ve Mandy F          | Rice   |
|                  |                   |               |                    |              | 30277        | Billing Systems I | High         | New             | Several additi  | on                  |        |
| x                |                   |               |                    | :            | 30313        | PPM Program M     | High         | New             | Siebel training | ) s                 |        |
|                  |                   |               |                    | :            | 30193        | Web for One World | High         | New             | Delivery of ne  | w                   |        |
| ram Settings     |                   |               |                    |              | 30315        | Web for One World |              | New             | Contract Issue  |                     |        |

n risks and project risks.

Program Audit Trail

### **Program Header**

- View progress, duration, Program status, associated portfolio
- <u>Program progress</u> = (Current date
   Program start date) / Program duration
- <u>Program duration</u> is fetched from the earliest start date of the underlying project to the latest finish date of the underlying project
- <u>Showing associated portfolio</u> when Portfolio Management is enabled for this program
- <u>Status</u> is workflow status

**Hewlett Packard** 

Enterprise

 Program: ITOM FY16 (#35778)

 Program: ITOM FY16 (#35778)
 97%

 Duratis: 12:161-16:0:30
 97%

 Duratis: 12:161-16:0:30
 97%

 Basis Notes: Carefty In work.
 14
 12

 Statis Notes: Currently In work.
 14
 12

 Overwiew
 Details
 User Data
 Timeline
 Cost

 Notes:
 References
 10
 10
 10
 10

 Overwiew
 Details
 User Data
 Timeline
 Cost
 Notes
 References

 Id
 Type
 Health
 Name
 Managers
 Status
 Cost He.
 Issue He.
 Schedule...
 Schedule...
 Schedule...

 1d
 Type
 Health
 Name
 Managers
 Status
 Cost He.
 Issue He.
 Schedule...
 Schedule...
 Schedule....

 20050
 Project
 Veeb tor Cev
 Extra of Project
 Status
 Cost He.
 Issue He.
 Schedule...
 Schedule....

 20050
 Project
 Veeb tor Cev
 Contors
 Schedule....
 Schedule....
 Schedule....

 20053
 Project
 Bitin

#### Program: ITOM FY16 (#35958)

Business Objectives

State

In Progress

x 15% Growth in Partner Channels In Progress

x 10% Increase in Revenue

| Progress:                    |                                              | 97%                              |    |
|------------------------------|----------------------------------------------|----------------------------------|----|
| Duration: 10/1/12 - 9/30/16  |                                              |                                  |    |
| Program Managers: Caroly     | n Sayer                                      | Dertfelie: No Associated Bertfel | ie |
| Status: Active               |                                              | Portfolio: No Associated Portfol | 10 |
| Status Notes: Currently in w | vork.                                        |                                  |    |
|                              |                                              |                                  |    |
|                              |                                              |                                  |    |
|                              | 0397 Dilling System Critical Level 2 New Per | Description Assignee             |    |

Priorth

Description

## **Program Header**

 Program overall health can be calculated and overridden.

> Note: Allow program managers to override the program's calculated health needs to enabled in program type for overriding program health

- If issue health, risk health, and scope change health are tracked, the total number and the health are shown
- Business objective shows the number of business objective
- Clicking these indicators, page jumps to corresponding section

**Hewlett Packard** 

Enterprise

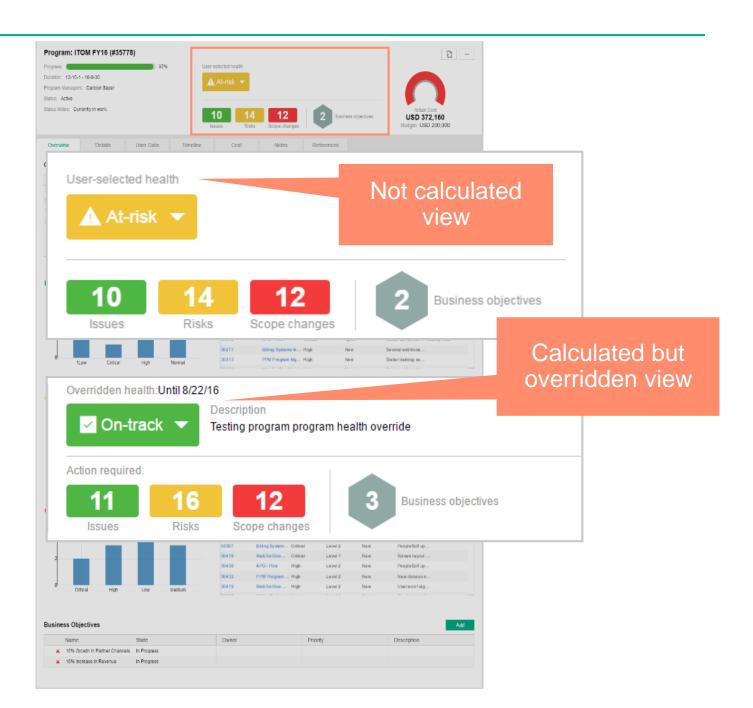

## **Program Header**

- Showing budget and actual cost of program
- <u>Only</u> shown when Financial Management is enabled in program type
- If actual cost is greater than budget, the color of cost is red, otherwise it is green
- If one of cost and budget is negative or both of them are negative, it shows a warning icon

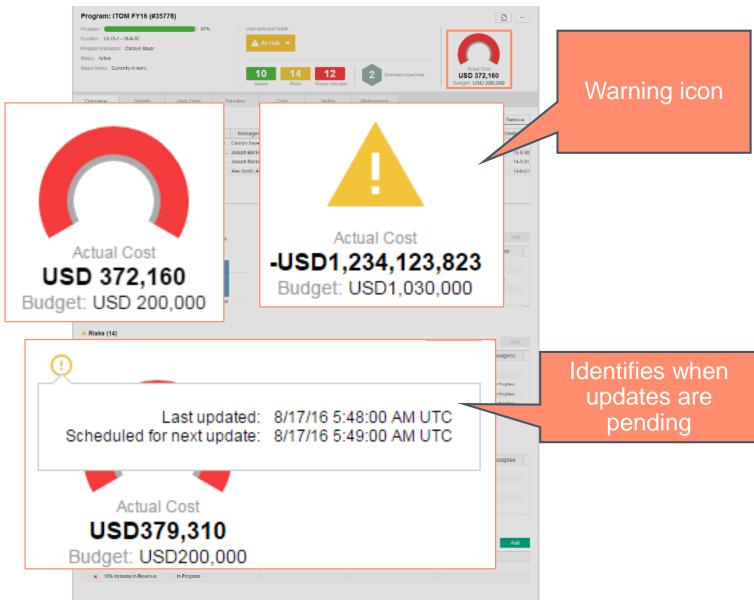

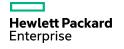

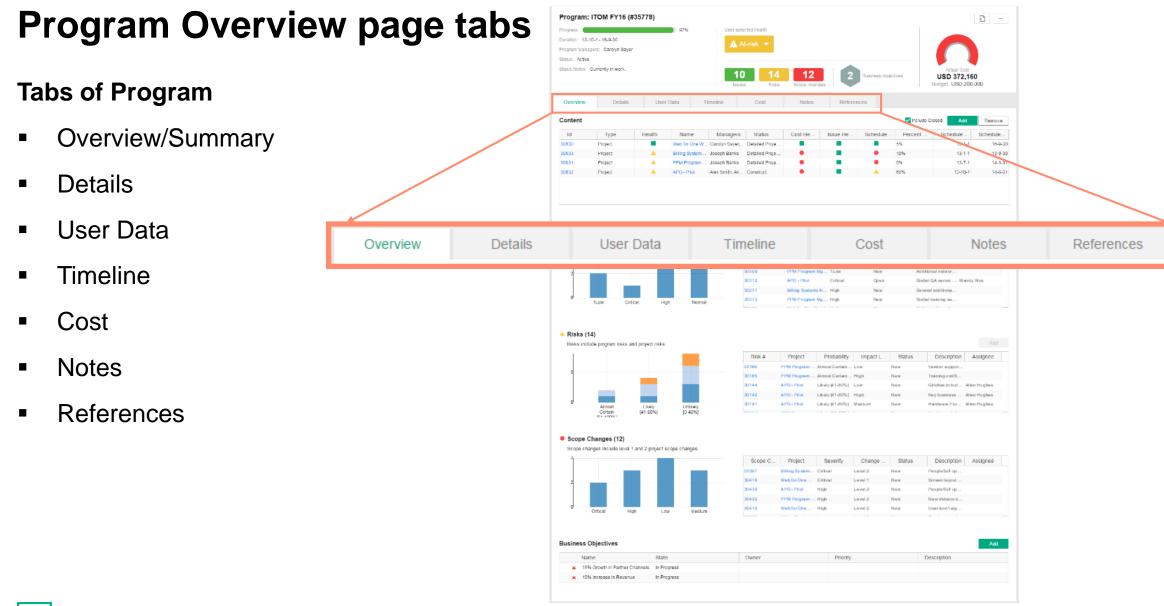

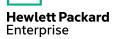

### **Program Overview/Summary tab**

- Content
- Issues, Risks, Scope Changes
- Business Objectives
- Can filter table content by clicking on bar in chart
- Can sort table by clicking on a column heading

Note: Content changes on this tab are automatically saved; filter and sort options are not saved

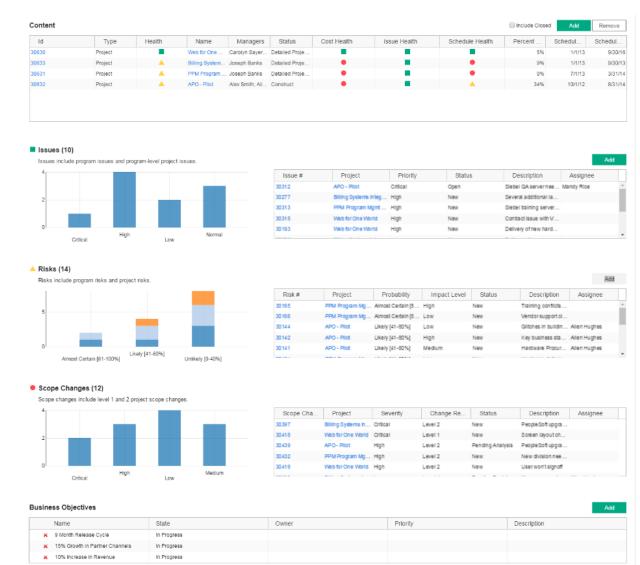

Hewlett Packard Enterprise

### **Program Details Tab**

- Status is workflow status
- Provides documentation for the program request

Status

- Upgrade program data is stored in program field group fields
- Customer specific fields can be added
- The same behavior and attributes as other requests

| Program Status:   Active   Description:   TOM FY16                                                                                                    |                                   |                                                                        |                                             |                   |                                |
|----------------------------------------------------------------------------------------------------|-----------------------------------|------------------------------------------------------------------------|---------------------------------------------|-------------------|--------------------------------|
| Negent No::       Subject       Program Status::         Active       Active         Program Statu:       Active         Program Statu:       Active         Program Statu:       Active         Program Matti:       Subject         TOUR Prid       Subject         Program Matti:       Subject         Yulor       Relative Proficio:         Accised Porticio:       Subject         Program Matti:       Subject         Yulor       Relative Prioritio:         Accised Porticio:       Subject         Program Matti:       Subject         Yulor       Relative Prioritio:         Base Mode:       Support Subject         Careinen Support Subject       Support Subject         Program Mattine:       Support Subject         Program Mattine:       Support Subject         Program Mattine:       Support Subject         Support Support Subject       Support Support Su                                                                                                    | xpand All   Collap                | ose All                                                                |                                             |                   |                                |
| S958       Program Status:<br>Active         Porgan Status:<br>Attwine       Active         Besciption:<br>Tota Prise       Image: Status         Program Name:<br>Tota Prise       Image: Status         Program Name:<br>Tota Prise       Image: Status         Program Name:<br>Tota Prise       Image: Status         Program Name:<br>Tota Prise       Image: Status         Program Name:<br>Tota Prise       Image: Status         Program Name:<br>Program Meath:<br>Value       Image: Status         Value       Image: Status         Associated Profibio:<br>Uso Associated Profibio:<br>Tota Prise       Image: Status         Value Associated Profibio:<br>Tota Prise       Image: Status         Associated Profibio:<br>Total Prise       Image: Status         Bradial Inclustomers by providing high quality integrated worldwide<br>Period in official customers by providing high quality integrated worldwide<br>Period in official customers by providing high quality integrated worldwide<br>Period in official customers by providing high quality integrated worldwide<br>Period in official customers by providing high quality integrated worldwide<br>Period in official customers by providing high quality integrated worldwide<br>Period in official customers by providing high quality integrated worldwide<br>Period in official customers by providing high quality integrated worldwide<br>Period in official customers by providing high quality integrated worldwide<br>Period in official customers by providing high quality integrated worldwide<br>Period in official customer of subject of status and status by total customers.                                                                                                    | <ul> <li>Summary</li> </ul>       |                                                                        |                                             |                   |                                |
| Program Status:       Active         Active       Active         Percerption:       Image: Image: Imag | 35958<br>Created On:              |                                                                        | Program                                     | Status:           |                                |
| ITOM FY16         Program Name:         ITOM FY16         Spensor:         Spensor:         Relative Priority::         Spensor:         It         Program Health:         Valor         Associated Portfolio:         (No Associated Portfolio)         Benetic:         Enable increased sales to global customers by providing high quality integrated worldwide<br>perioding. Reduce cost of service and distribution.         Status Notes:         Currentry in work.         Currentry in work.         Program Managers:         Valor of Service and distribution.         Status Notes:         Currentry in work.         Detailed Description:         Ring Prostans into compliance to support global customers. Provide single ecosystem with single         • Notes         • Notes         • Status         • Status         • POM - New         1       POM - New         2       POM - New         2       POM - Active         3       POM - Active         5       POM - Completed         6       POM - Completed                                                                                                    | Program State                     |                                                                        | Active                                      |                   |                                |
| Program Name:       Important Managers:       Important Managers:         Program Health:       Program Managers:       Carolyn Sayer         Yellow       Carolyn Sayer       Important Managers:         Vision       Carolyn Sayer       Important Managers:         Program Managers:       Carolyn Sayer       Important Managers:         Status Notes:       Important Managers:       Important Managers:         Currently in work.       Important Managers:       Important Managers:         Description:       Important Managers:       Important Managers:         Description:       Important Managers:       Important Managers:         Description:       Important Managers:       Important Managers:         Description:       Important Managers:       Important Managers:         Description:       Important Managers:       Important Managers:         Description:       Important Managers:       Important Managers:         Description:       Important Managers:       Important Managers:         Add notes       Important Managers:       Important Managers:         Status       Important Managers:       Important Managers:         Status       Important Managers:       Important Managers:         Poll       Add notes       Important Managers                                                                                                    | ITOM FY16                         |                                                                        |                                             |                   |                                |
| YOM FY16       Relative Priority:       1         Program Health:       Yellow       Carolyn Bayer         Associated Portfolio:       Carolyn Bayer         Associated Portfolio:       Carolyn Bayer         Benefic:       Carolyn Bayer         Status       Salas to global customers by providing high quality integrated worldwide service, and distribution.       Fight T system into compliance to support global customers. Provide single ecceystem with single worldwide customers. Provide single ecceystem with single worldwide customer operations.         Distribution Compliance to support global customers. Provide single ecceystem with single worldwide customers. Provide single ecceystem with single worldwide customer operations.       Status         Notes       Status       Status       Status         Status       Status       Status       Status         Seq       Workflow Step Name       Status       Completed By       Date         1       PGM - New       Status       Status       Carolyn 35.0 AM UTC         3       PGM - Active       Status       Status       March 16, 2016 04.38.50 AM UTC         3       PGM - Active       Status       Status 16, 2016 04.38.50 AM UTC       Status 16, 2016 04.38.50 AM UTC                                                                                                    | <ul> <li>PFM Program</li> </ul>   | 1                                                                      |                                             |                   |                                |
| Sponsor:       Relative Priority::       I         Program Health:       Program Managers:       Carobyn Sayer         Associated Portfolio:       Carobyn Sayer       Carobyn Sayer         Associated Portfolio:       Carobyn Sayer       Carobyn Sayer         Benefit:       Frabie increased sales to global customers by groviding high quality integrated worldwide       Status Notes:       Status Notes:         Currenty in work.       Status Notes:       Status Notes:       Status Notes:         Currenty in work.       Status Notes:       Status Notes:       Status Notes:         Currenty in work.       Status Notes:       Status Notes:       Status Notes:         Currenty in work.       Status Notes:       Status Notes:       Status Notes:         Currenty in work.       Status Notes:       Status Notes:       Status Notes:         Currenty in work.       Status Notes:       Status Notes:       Status Notes:         Poing Togsteme:       Status Notes:       Status Notes:       Status Notes:         Image:       Add notes       Status Notes:       Status Notes:         Status Notes:       Status Notes:       Status Notes:       Status Notes:         Image:       Add notes       Status Notes:       Status Notes:         Image:       <                                                                                                    |                                   | 16:                                                                    |                                             |                   |                                |
| Image: Completed Portfolio:       Program Managers:       Cardyn Sayer         Associated Portfolio:       Cardyn Sayer         Invokesciated Portfolio:       Cardyn Sayer         Brable increased sates to global customers by providing high quality integrated worldwide environs and distribution.       Cardyn Sayer         Status Notes:       Currenty in work.       Currenty in work.         Currenty in work.       Currenty in work.       Currenty in work.         Potated Description:       Currenty in work.       Currenty in work.         Potated Description:       Currenty in work.       Currenty in work.         Potated Description:       Currenty in work.       Currenty in work.         Potated Description:       Currenty in work.       Currenty in work.         Pote Currenty in work.       Status Notes:       Currenty in work.         Pote Currenty in work.       Status Support global customers. Provide single ecosystem with single       Currenty in work.         Pote Currenty in work.       Status       Currenty in work.       Currenty in work.         Pote Currenty in work.       Status       Currenty in work.       Currenty in work.         Pote Currenty in work.       Status Support global customers. Provide single ecosystem with single       Currenty in work.         Pote Currenty in work.       Status Support global custome                                                                                                    |                                   |                                                                        |                                             | Deletive Briesity |                                |
| Program Health:         Program Managers:         Carolyn Sayer         Carolyn Sayer         Status Colspan="4">Carolyn Sayer         Status Notes:         Currently in work:         Currently in work:                                                                                                    | aponsor:                          |                                                                        |                                             |                   |                                |
| Yellow       Carolyn Sayer         Associated Portfolio:       Image: Carolyn Sayer         Associated Portfolio:       Image: Carolyn Sayer         Banefit:       Image: Carolyn Sayer         Enable increased sales to plobal customers by providing high quality integrated worldwide pervising. Reduce cost of service and distribution.       Image: Carolyn Sayer         Status Notes:       Image: Carolyn Sayer       Image: Carolyn Sayer         Currenty in work.       Image: Carolyn Sayer       Image: Carolyn Sayer         Obtailed Description:       Image: Carolyn Sayer       Image: Carolyn Sayer         Obtailed Description:       Image: Carolyn Sayer       Image: Carolyn Sayer         Image: Carolyn Sayer       Image: Carolyn Sayer       Image: Carolyn Sayer         Image: Carolyn Sayer       Image: Carolyn Sayer       Image: Carolyn Sayer         Obtailed Description:       Image: Carolyn Sayer       Image: Carolyn Sayer         Image: Carolyn Sayer       Image: Carolyn Sayer       Image: Carolyn Sayer         Image: Carolyn Sayer       Image: Carolyn Sayer       Image: Carolyn Sayer         Image: Carolyn Sayer       Image: Carolyn Sayer       Image: Carolyn Sayer         Image: Carolyn Sayer       Image: Carolyn Sayer       Image: Carolyn Sayer         Image: Carolyn Sayer       Image: Carolyn Sayer       Image: C                                                                                                    | Program Hea                       | Ith:                                                                   |                                             |                   |                                |
| Notes         Status         Status       Status <td>-</td> <td></td> <td></td> <td></td> <td></td>                                                                                                    | -                                 |                                                                        |                                             |                   |                                |
| Benefit:       Evaluate increased sales to global customers by providing high quality inlegrated worldwide servicing. Reduce cost of service and distribution.                                                                                                    | Associated P                      | ortfolio:                                                              |                                             |                   |                                |
| Enable increased sales to global customers by providing high quality integrated worldwide   Status Notes:   Currently in work.   Currently in work.   Bring IT systems into compliance to support global customers. Provide single ecosystem with single worldwide customer operations.   Potaled Description:   Bring IT systems into compliance to support global customers. Provide single ecosystem with single worldwide customer operations.   - Notes   - Notes   Status   Status   - Status   Status   - Status   Seq   Workflow Step Name   Step Status   Completed By   Date   1   PGM - New   2   PGM - Launch Program   Eligible   March 16, 2016 04:38:50 AM UTC   3   PGM - Active   5   PGM - Neid   1   PGM - Neid   2   PGM - Neid   2   PGM - Completed                                                                                                    | (No Associate                     | d Portfolio)                                                           |                                             |                   |                                |
| Enable increased sales to global customers by providing high quality integrated worldwide   Status Notes:   Currently in work.   Currently in work.   Bring IT systems into compliance to support global customers. Provide single ecosystem with single worldwide customer operations.   Potaled Description:   Bring IT systems into compliance to support global customers. Provide single ecosystem with single worldwide customer operations.   - Notes   - Notes   Status   Status   - Status   Status   - Status   Seq   Workflow Step Name   Step Status   Completed By   Date   1   PGM - New   2   PGM - Launch Program   Eligible   March 16, 2016 04:38:50 AM UTC   3   PGM - Active   5   PGM - Neid   1   PGM - Neid   2   PGM - Neid   2   PGM - Completed                                                                                                    | Benefit:                          |                                                                        |                                             |                   |                                |
| Currently in work:                                                                                                    | servicing. Red                    | luce cost of service and distribution.                                 | g nign quality megraled wondwide            |                   |                                |
| Bit of systems into compliance to support global customers. Provide single ecceystem with single with work of workdwide customer operations.       Add notes       Add notes       Status       Status       Step     Workflow Step Name       Step Status       Odd       P GM - New       2     PGM - Launch Program       Eligible     March 16, 2016 04:38:50 AM UTC       3     PGM - Active       5     PGM - On Hold     Upgrade       7     PGM - Completed                                                                                                    |                                   |                                                                        | 4                                           |                   |                                |
| View of worldwide customer operations.  Notes  Add notes  Add notes  Seq Vorkflow Step Name Step Status Completed By Date  Add notes  Seq Vorkflow Step Name Eligible March 16, 2016 04:38:50 AM UTC  PGM - Active  PGM - On Hold Upgrade Admin User March 16, 2016 04:38:50 AM UTC  PGM - On Hold Upgrade Admin User March 16, 2016 04:38:50 AM UTC  PGM - Completed                                                                                                    | Detailed Desc                     | ription:                                                               |                                             |                   |                                |
| Add notes         Add notes         Status       Completed By       Date         1       PGM - New       2       PGM - Launch Program       Eligible       March 16, 2016 04/38.50 AM UTC         3       PGM - Active       5       PGM - On Hold       Upgrade       Admin User       March 16, 2016 04/38.50 AM UTC         7       PGM - Completed       5       March 16, 2016 04/38.50 AM UTC       10                                                                                                    | Bring IT systen<br>view of worldw | ns into compliance to support global cust<br>vide customer operations. | omers. Provide single ecosystem with single |                   |                                |
| - Status<br>Seq Workflow Step Name Step Status Completed By Date<br>1 PGM - New<br>2 PGM - Launch Program Eligible March 16, 2016 04:38:50 AM UTC<br>3 PGM - Active<br>5 PGM - On Hold Upgrade Admin User March 16, 2016 04:38:50 AM UTC<br>7 PGM - Completed                                                                                                    | - Notes                           |                                                                        |                                             |                   |                                |
| Step         Workflow Step Name         Step Status         Completed By         Date           1         PGM - New                                                                                                    | + Add no                          | otes                                                                   |                                             |                   |                                |
| PGM - New         March 16, 2016 04:38:50 AM UTC           PGM - Launch Program         Eligible         March 16, 2016 04:38:50 AM UTC           PGM - Active         Fragment of the second second se  | - Status<br>Seq                   | Workflow Step Name                                                     | Step Status                                 | Completed By      | Date                           |
| 2         PGM - Launch Program         Eligible         March 16,2016 04:38:50 AM UTC           3         PGM - Active                                                                                                    |                                   |                                                                        |                                             |                   |                                |
| 3         PGM - Active           5         PGM - On Hold         Upgrade         Admin User         March 16, 2016 04:38:50 AM UTC           7         PGM - Completed                                                                                                    |                                   |                                                                        | Eligible                                    |                   | March 16, 2016 04:38:50 AM UTC |
| 7 PGM - Completed                                                                                                    |                                   |                                                                        |                                             |                   |                                |
|                                                                                                    | 5                                 | PGM - On Hold                                                          | Upgrade                                     | Admin User        | March 16, 2016 04:38:50 AM UTC |
| 9 PGM - Cancelled                                                                                                    | 7                                 | PGM - Completed                                                        |                                             |                   |                                |
|                                                                                                    |                                   | 0011 0000101                                                           |                                             |                   |                                |

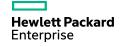

### **Program Timeline Tab**

- Provides the aggregated schedule and milestone information of projects in the program
- Can add program level milestones
- Projects sort by project start date, if same, sort by names
- Timeline can be viewed at Month Level only
- Project milestones can not be modified from within program
- Project percent complete is percentage complete for the workplan root task
- Hovering a milestone shows detail information, it will show a list if overlap

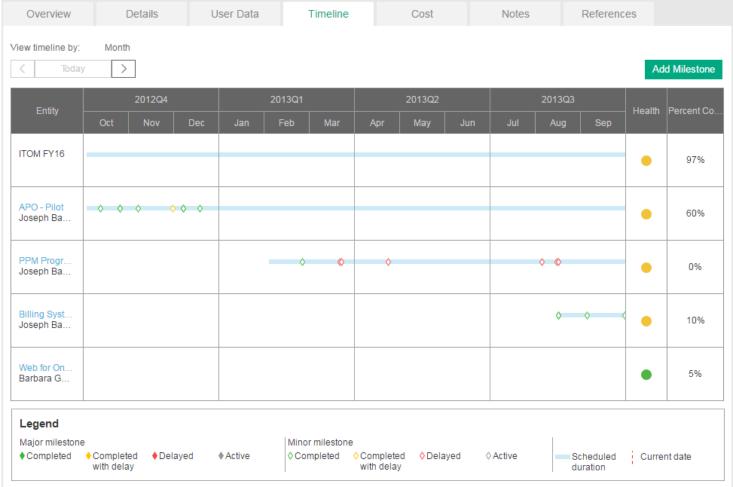

#### **Program Timeline Tab – add milestone**

- Program duration is based on the earliest project start date and the latest project finish date
- Program manager can add program milestones
- Program percent complete is program progress

| Overview                  | Detai                                | ils User Data                  | Timeline               | Cost             | Notes   | References |        |             |
|---------------------------|--------------------------------------|--------------------------------|------------------------|------------------|---------|------------|--------|-------------|
| View timeline by:         | Month                                |                                |                        |                  |         |            | Add    | d Milestone |
| Entity –                  | 201<br>Oct                           | 2Q4 20                         | 13Q1<br>Add Mil        | 2013Q2<br>estone | 2013    |            | ealth  | Percent Co  |
| ITOM FY16                 |                                      | Name: *                        |                        |                  |         |            | •      | 97%         |
| APO - Pilot<br>Joseph Ba  | <ul><li></li><li></li><li></li></ul> | Type: * Planned finish date: * | Major<br>2016-8-15     |                  | É       | •          | •      | 60%         |
| PPM Progr<br>Joseph Ba    |                                      | Actual finish date:            | Boody                  |                  | É       | •          | •      | 0%          |
| Billing Syst<br>Joseph Ba |                                      | Owners:                        | Ready<br>Amrish Jaisal |                  | Ę       |            | •      | 10%         |
| Web for On<br>Barbara G   |                                      |                                |                        |                  |         |            | •      | 5%          |
| Legend<br>Major milestone |                                      |                                |                        | Add Add m        | Cancel  |            |        |             |
| ♦ Completed ◀             | Completed<br>with delay              | ▼Delayeu ▼Active               |                        | h delay          | A UCIAC | duration   | Currer | nt date     |

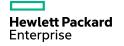

### **Program Cost Tab**

- Cost tab would be available <u>only</u> if Financial management enabled for the program type
- An entry to Financial Summary
- Showing program-related cost details
  - Program cost and program content cost
  - Earned Value Analysis
  - Current Cost Metrics

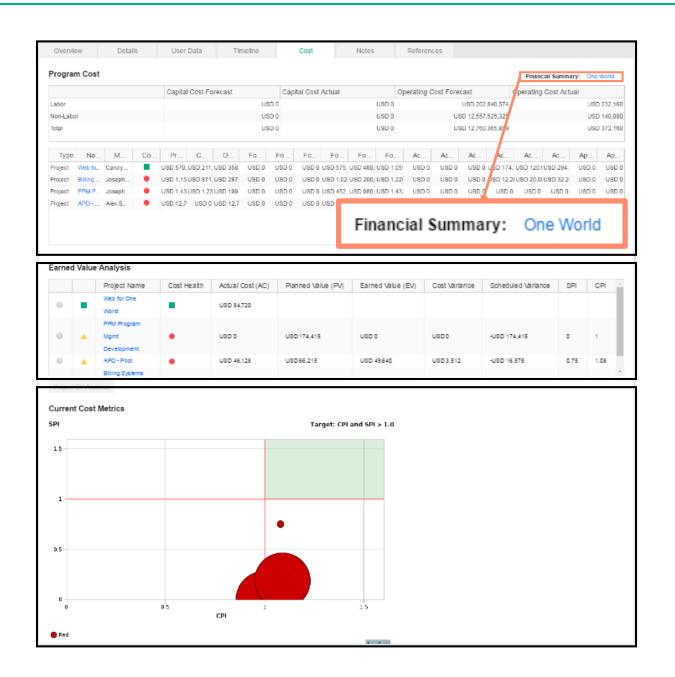

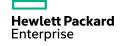

### Agile Manager integration

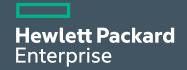

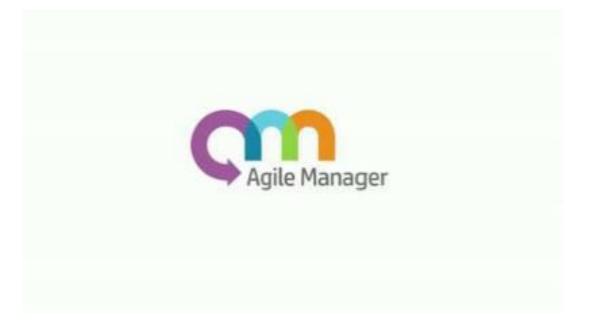

#### **HPE Agile Manager Connector**

HPE Agile Manager Connector is now available out-of-the-box.

- -Agile Manager Connector 1.0 for AgM 2.0x - 2.3x
- -Agile Manager Connector 2.0 for AgM 2.4x and 2.5x

HPE PROJECT AND PORTFOLIO MANAGEMENT CENTER DASHBOARD SEARCH V CREATE V MY LINKS V HISTORY V HELP V OPEN

Search Projects > Project Overview (tset) > Project Settings > Integration Configurations > Integration Configurations

| Manage Application<br>Change | Instances                                  |    |
|------------------------------|--------------------------------------------|----|
| View Project Quality         | m Agile Manager Connector 1.0 (Deprecated) | +- |
| view Project Quanty          | m Agile Manager Connector 2.0              | +- |
| Hybrid Project               | AGM                                        | 8  |
|                              | - Project and Portfolio Management Center  |    |
|                              | Local PPM Instance                         |    |
|                              |                                            |    |

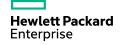

#### **PPM and Agile Manager Integration**

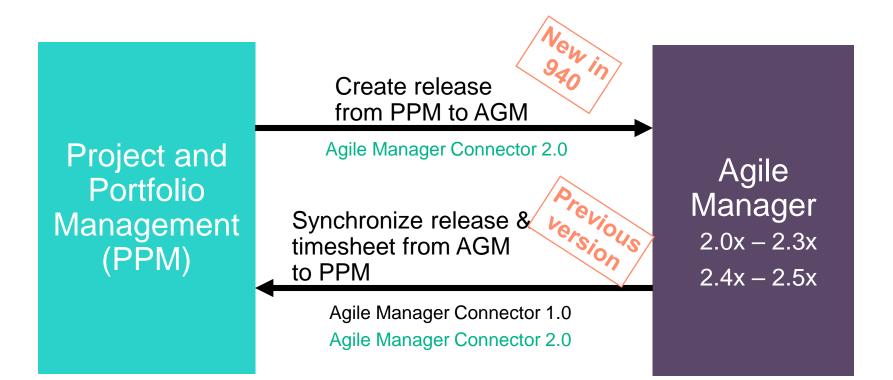

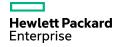

### Work plan Synchronization with Agile Manager Connector 2.0

| HPE PROJECT AN                               | D PORTFOLIO N         | MANAGEME         | NT CENTER                     |                              |                           |                       |                     |                        | Admin User   📑 Sign | Out          |               |           |              |           |      |
|----------------------------------------------|-----------------------|------------------|-------------------------------|------------------------------|---------------------------|-----------------------|---------------------|------------------------|---------------------|--------------|---------------|-----------|--------------|-----------|------|
|                                              |                       | MY LINK          | (S 🗸 HISTOR                   | RY 🗸 HELP 🗸 🚖                |                           |                       | Sea                 | arch menus or enlities |                     |              |               |           |              |           |      |
| Nork Plan (#30440) > Task Details - test pha | ise I > Schedule Serv | rices > View Wor | rk Plan (#30440) > '          | Task Details - test phase I  |                           |                       |                     |                        | < All Tasks         | >            |               |           |              |           |      |
| Details: 2 - test phase I                    |                       |                  |                               |                              |                           |                       |                     |                        | Save Done Mo        |              |               |           |              |           |      |
| Statistics                                   |                       |                  |                               |                              |                           |                       |                     |                        | Save Done Mo        | re           |               |           |              |           |      |
| ame: Status:<br>est phase I In Planning ▼    | Sequence #: %<br>2 0  | Complete:        | Activity:                     | Priority: Descripti          | on:                       |                       |                     |                        |                     |              |               |           |              |           |      |
| rk task as milestone This is a major         | milestone 🔲 Miles     | stone automatic  | ally completes                |                              |                           |                       |                     |                        |                     |              |               |           |              |           |      |
| Schedule Resources                           | Notification          | ns               | Notes                         | References Hybrid            | Project                   |                       |                     |                        |                     |              |               |           |              |           |      |
| Select Instance                              | User Configuration    |                  |                               |                              |                           |                       |                     |                        |                     |              |               |           |              |           |      |
| 0                                            | 2                     |                  | 0                             |                              |                           |                       |                     |                        |                     |              |               |           |              |           |      |
| om Agile Manager Connector 2.0 AGM           |                       |                  |                               |                              |                           |                       |                     |                        |                     |              |               |           |              |           |      |
| Username                                     | * sa                  |                  |                               | Password                     |                           |                       |                     |                        |                     |              |               |           |              |           |      |
| Domain                                       | * t1_sa               |                  |                               |                              | Main                      | • Workspace           |                     | Default                | •                   |              |               |           |              |           |      |
|                                              |                       |                  | Hewlett Packard<br>Enterprise | HPE PROJECT AND              | PORTFOLIO MANA            | GEMENT CENT           | TER                 |                        |                     |              |               |           |              |           |      |
|                                              | * test phase I        | DASHB            | OARD 🗸                        | OPEN 🗸 SEARCH                | V CREATE V M              | Y LINKS 🗸 🛛 H         |                     | ELP 🗸 🔺                |                     |              |               |           |              |           |      |
| Level of Details to Synchronize              |                       | Task Det         | ails - test pha               | se I > Schedule Services > \ | /iew Work Plan (#30440) > | Task Details - test p | ohase I > View Work | Plan (#30440)          |                     |              |               |           |              |           |      |
| Create a New Release                         |                       |                  |                               |                              |                           |                       |                     |                        |                     |              |               |           |              |           |      |
| Name                                         |                       | Work I           | Plan for te                   | estForTAW (In Planning       |                           |                       |                     |                        |                     |              |               |           |              |           |      |
| Start Date                                   | 7/1/16                | •                |                               | × X 🗈 🗎 🖽                    | III C 🔊 🖻                 | Quick                 | View V              |                        |                     |              |               |           |              |           |      |
| Sprint Duration Unit                         |                       | Seq              | Name Typ                      | pe a search keyword          | Q Status                  | Scheduled Start       | Scheduled Finish    | Scheduled Dura         | Scheduled Effor     | Actual Start | Actual Finish | Percent C | Predecessors | Resources | Role |
| Release Information                          |                       | 0                | - testForT                    | TAW                          | In Planning               | 7/1/16                | 9/30/16             | 64                     | 186                 | 8/26/16      |               | 15.79%    |              | Admin U   |      |
| Show Sprint Burn Down Chart                  | Show Release          | 1                | prepar                        | re for the online            | Ready                     | 8/1/16                | 8/24/16             | 18                     | 144                 |              |               | 0%        |              |           |      |
| Back Next                                    |                       | 2                | - on te                       | st phase I                   | In Planning               | 7/1/16                | 9/30/16             | 64                     | 42                  | 8/26/16      |               | 20.69%    |              |           |      |
|                                              |                       | 3                | Spri                          | int 1                        | Ready                     | 7/1/16                | 7/13/16             | 8                      | 0                   |              |               | 0%        |              |           |      |
|                                              |                       | 4                | Spri                          | int 2                        | Ready                     | 7/15/16               | 7/27/16             | 9                      | 0                   |              |               | 0%        |              |           |      |
|                                              |                       | 5                | Spri                          | int 3                        | Ready                     | 7/29/16               | 8/10/16             | 9                      | 0                   |              |               | 0%        |              |           |      |
|                                              |                       | 6                | — Spri                        | int 4                        | In Planning               | 8/24/16               | 8/24/16             | 1                      | 12                  |              |               | 0%        |              |           |      |
|                                              |                       | 7                | te                            | est UI                       | Ready                     | 8/24/16               | 8/24/16             | 1                      | 12                  |              |               | 0%        |              |           |      |
|                                              |                       | 8                | — Spri                        | int 5                        | In Planning               | 8/26/16               | 9/7/16              | 8                      | 30                  | 8/26/16      |               | 75%       |              |           |      |
|                                              |                       | 9                | te                            | est back service             | In Progress               | 8/26/16               | 9/7/16              | 8                      | 12                  | 8/26/16      |               | 50%       |              |           |      |
|                                              |                       | 10               |                               | est webserive 2              | Complete                  | 8/26/16               | 9/7/16              | 8                      | 18                  | 8/26/16      |               | 100%      |              |           |      |
|                                              |                       | 11               | Spri                          |                              | Ready                     | 9/9/16                | 9/21/16             | 9                      | 0                   |              |               | 0%        |              |           |      |
|                                              |                       | 12               | Spri                          |                              | Ready                     | 9/23/16               | 9/30/16             | 6                      | 0                   |              |               | 0%        |              |           |      |
|                                              |                       | 12               | opn                           |                              | Reauy                     | 0120/10               | 8/30/10             | •                      | •                   |              |               | 0.70      |              |           | _    |
|                                              |                       |                  |                               |                              |                           |                       |                     |                        |                     |              |               |           |              |           |      |
|                                              |                       |                  |                               |                              |                           |                       |                     |                        |                     |              |               |           |              |           |      |

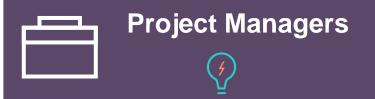

- Creating an Agile Manager release from PPM (NEW!)
- More options to control different synchronization details (NEW!)
- Getting Accurate Schedule/Actual Start/Finish date for User Story (IMPROVED!)
- Enable Estimated Remaining Effort for external task (NEW!)

Hewlett Packard Enterprise

DAS

#### **Time sheet Synchronization with Agile Manager Connector 2.0**

| HPE PROJECT AND PORTFOLIO                                                                                                    | MANAGEM       | ENT CENTER                                              |                            |                   |                   |                   |                   |                    |                   |                    |                   |                    |                   | Admin User   ⊟ <u>&gt;Sian Out</u> |      |
|----------------------------------------------------------------------------------------------------|---------------|---------------------------------------------------------|----------------------------|-------------------|-------------------|-------------------|-------------------|--------------------|-------------------|--------------------|-------------------|--------------------|-------------------|------------------------------------|------|
|                                                                                                    | V MY LIN      | KS 🗸 HISTORY 🗸 H                                        | ELP 🗸 🚖                    |                   |                   |                   |                   |                    |                   |                    |                   |                    |                   |                                    |      |
|                                                                                                    |               |                                                         |                            |                   |                   |                   |                   |                    |                   |                    |                   |                    |                   |                                    |      |
| Admin User - Time Sheet for 8/16/16 - 8/31/16 (Unst                                                                                                    | ubmitted)     |                                                         |                            |                   |                   |                   |                   |                    |                   |                    |                   |                    |                   | Save Cancel More                   |      |
| Resource:         Admin User           *Description:         Admin User - &/16/16 - &/31/16           Add Items ▼         Approvals/Transaction Details | mport Externa |                                                         | '16 to 8/31/16             |                   |                   |                   |                   | me Sheeta<br>atus: |                   | bmitted            |                   |                    |                   | ×                                  |      |
| Time Sheet Details (All times shown in hours)           Time Breakdown         Other Actuals                                                            | Available     | Select Instance   external items                        |                            | User Conf         |                   |                   |                   | Confirmat          | on                |                    |                   |                    |                   |                                    |      |
| Notes Add Notes                                                                                                    |               | Name<br>IAW_Demo(t1_sa>Main)<br>est phase I(t1_sa>Main) | Effort (Hours)<br>33<br>24 | 8/16/16<br>0<br>0 | 8/17/16<br>0<br>0 | 8/18/16<br>0<br>0 | 8/19/16<br>0<br>0 | 8/20/16<br>0<br>0  | 8/21/16<br>0<br>0 | 8/22/16<br>27<br>0 | 8/23/16<br>0<br>0 | 8/24/16<br>6<br>24 | 8/25/16<br>0<br>0 |                                    |      |
| Barbara Lewis - Time Sheet for 9/1/16                                                                                                    | 6 - 9/15/1    | 6 (Unsubmitted)                                         |                            |                   |                   |                   |                   |                    |                   |                    |                   |                    |                   |                                    | Save |

Save & Submit More

| Resource: Barbara Lewis                      | Time Period: | 9/1/16 to 9       | /15/16     |            |            |            | Т          | ime Sheet  | #:         |            | 1          |             |             |             |             |             |             |                       |
|----------------------------------------------|--------------|-------------------|------------|------------|------------|------------|------------|------------|------------|------------|------------|-------------|-------------|-------------|-------------|-------------|-------------|-----------------------|
| *Description: Barbara Lewis - 9/1/16 - 9/15/ | 16           |                   |            |            |            |            | S          | tatus:     |            |            | Unsubr     | nitted      |             |             |             |             |             |                       |
| Add Items  Approvals/Transaction De          | tails        |                   |            |            |            |            |            | Time Sł    | eet Polici | es         |            |             |             |             |             |             |             |                       |
| Time Sheet Details (All times shown in hours | 5)           |                   | Tab key    | goes to n  | ext: Item  | Day        |            |            |            |            |            |             |             |             |             |             |             |                       |
| Time Breakdown Of                            | ther Actuals |                   |            |            |            |            |            |            |            |            |            |             |             |             |             |             |             | Group   Ungroup Items |
| ltem                                         | Activity     | Expected<br>Hours | Thu<br>9/1 | Fri<br>9/2 | Sat<br>9/3 | Sun<br>9/4 | Mon<br>9/5 | Tue<br>9/6 | Wed<br>9/7 | Thu<br>9/8 | Fri<br>9/9 | Sat<br>9/10 | Sun<br>9/11 | Mon<br>9/12 | Tue<br>9/13 | Wed<br>9/14 | Thu<br>9/15 | Total                 |
| External Data                                |              |                   |            |            |            |            |            |            |            |            |            |             |             |             |             |             |             |                       |
| AMS Presales: HP Media Store 2.0(t4708       | 33           | 0.0               | 0.00       | 6.50       | 0.00       | 0.00       | 3.00       | 8.00       | 4.00       | 5.00       | 5.00       | 0.00        | 0.00        | 8.00        | 2.00        | 1.00        | 1.00        | 43.50                 |
| AMS Presales: HP Media Store 2.5(t4708       | 33           | 0.0               | 0.00       | 1.50       | 0.00       | 0.00       | 5.00       | 0.00       | 3.00       | 3.00       | 3.00       | 0.00        | 0.00        | 0.00        | 6.00        | 7.00        | 7.00        | 35.50                 |
| Line Actions:                                |              |                   | 0.00       | 8.00       | 0.00       | 0.00       | 8.00       | 8.00       | 7.00       | 8.00       | 8.00       | 0.00        | 0.00        | 8.00        | 8.00        | 8.00        | 8.00        | 79.00                 |

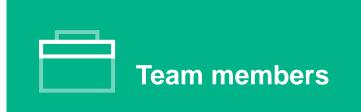

- Team members can track resource effort at task level (IMPROVED!)
- The effort the user is filled in • AgM in a daily basis will be fetched (NEW!)

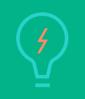

**Hewlett Packard** Enterprise

### Adding an HPE Agile Manager Instance with AgM Connector 2.0

With the new integration connector, system admin should fill in **client id** and **client secret apart** from **base URL** and **Instance name** of HPE Agile Manager in the Integration configuration page.

#### ← → C 🔓 myd-vm03471.hpswlabs.adapps.hp.com:8080/agm/webui/alm/11\_sa/Main/apm/@3OuEa65sC9ZPyMmC/?TENANTID=1#integrations/api/default.productGroupId=10008.&&history=QVUut PPM $\geq$ DASHBOARD OPEN SEARCH V CREATE V MY LINKS V HISTORY V HELP V (m) Agile Manager Configu GM Integration Configur Demand Management Generate a client ID and secret for an app Site C Refresh + Add New 🔤 Project Management Integratio Manage Applicatio Update Instance ClientID Description Change Workspace Time Management api\_client\_1\_4 Default; GL\_TESTING; PPM CPI on Agile Manager Connector 2.0 WP TS er Connector 1.0 (Deprecated) Resource Management api\_client\_1\_ testSusar Default; GL\_TESTING; PPM CP View Project Qua ani client 1.6 textSucan Default: GL TESTING-DOM CO Program Management Instance Name er Connector 2.0 api client 1.7 leff test Jeff test Portfolio Management api\_client\_1\_8 apl\_client\_1\_ Default: GL. TESTING: PPM CPE: FlyaInstance Hybrid Project api client 1.9 apl\_client\_1\_8 Default: GL\_TESTINE: PPM CPE: Jeff\_te Financial Management api\_client\_1\_1 8 \* Base URL Deployment Management Add New http://myd-vm03471.hpswlabs.adapps. Portfolio Management Center Reports Proxy Host Proxy Port Use Global Proxy Type: Application Administration Open Workbench on Desktop Name: • (0/255) Open Administration Console Description Client ID \* Client Secret Open User Management Console api\_client\_1\_17 Edit My Profile (0/255)View My Resource Information Workspaces: \* Default; PPM CPE; .... 🗸 Schedule Services Roles: \* View Services Audit Page Select/De 🔽 Defaul Download Microsoft Project Plug-in **Client Details** Demand Sets & Processes Project Types & Templates Client details generated. Copy the client secret to a secure location for use in your API. Financials You will not be able to retrieve this secret again Program Processes If needed, regenerate the secret to receive a new one Portfolio Management Your client id is : Time Management api\_client\_1\_17 Resource Management Used for work plan Your client secret is : Regions FW8PhUdMydXuSec Report Execution synchronization Portlet Definitions Modules Integrations Save Cancel

HPE PROJECT AND PORTFOLIO MANAGEMENT CENTER

#### Mapping wizard in Task Hybrid Project tab Creating an Agile Manager release from PPM (New!)

Enterprise

| HPE PROJECT AND PORTFOLIO MANAGEMENT CENTER                                                                                                    | Admin User   ⊟•Sig       | Out 🧑 Agile Manager Config           | uration 🗮 Workspace          | Settings Templates         | Users Applications Fields | Releases Teams Statuses | ALI Summary Builds Cod |
|----------------------------------------------------------------------------------------------------|--------------------------|--------------------------------------|------------------------------|----------------------------|---------------------------|-------------------------|------------------------|
| DASHBOARD 🗸 OPEN 🗸 SEARCH 🗸 CREATE 🗸 MY LINKS 🗸 HISTORY 🗸 HELP 🗸 🏚                                                                                                    | Search menus or entities | teetFeefreateDele                    |                              |                            |                           |                         |                        |
| Dashboard - Front Page > Search Projects > View Work Plan (#30440) > Task Details - lestForTAW                                                                                                    | < All Tasks              | testForCreateRele<br>Release ID 1053 | ase                          |                            |                           |                         |                        |
| Task Details: 0 - testForTAW                                                                                                    | Save Done M              |                                      |                              |                            |                           |                         |                        |
| Statistics                                                                                                    | Save Done N              | Overview                             | Description                  |                            |                           |                         |                        |
| Name:     Status:     Sequence #:     Health:     Owner:     % Complete:     Activity:     Priority:     Description:       testForTAW     In Planning ▼     0     Image: Complete:     0     Image: Complete:     Image: Complete: |                          | -🗙 Remove Release                    | testForCreateRelease         |                            |                           |                         |                        |
| Project Path: testForTAW                                                                                                    |                          | Additional Settings                  | Release Time Frame           |                            |                           |                         |                        |
| Schedule Contributions Notifications Notes References Hybrid Project                                                                                                    |                          | Sprints                              | Start Date: *<br>End Date: * | May-01-2016<br>Aug-01-2016 | Sprint Duration: *        | 2 Week(s)<br>7          |                        |
| Select Instance User Configuration Confirmation                                                                                                    |                          | Teams                                | - Show More                  | Aug-01-2016                | No. of Sprints:           | 7                       |                        |
| 0 0 0                                                                                                    |                          | Attachments                          | Release Timeline             |                            |                           |                         |                        |
| om Aglie Manager Connector 2.0 AGM                                                                                                    |                          | i                                    | May 2016                     |                            |                           | Jun 2016                |                        |
| Username * sa Password *                                                                                                    |                          | Ì                                    | hay 2010                     |                            |                           | Jungoro                 |                        |
| Domain * t1_sa v Project * Main v Workspace                                                                                                    | * Default                | I                                    |                              |                            |                           |                         |                        |
|                                                                                                    |                          | I                                    |                              |                            |                           |                         |                        |
| Release v Sprint v                                                                                                    |                          | I                                    | Start: 01 May                |                            |                           |                         |                        |
| Level of Details to Synchronize                                                                                                    |                          | _ I                                  | Release Expected Capaci      | ty                         |                           |                         |                        |
| Create a New Release                                                                                                    |                          | 1!                                   | No teams defined yet in ti   | nis release                |                           |                         |                        |
| Name * testForCreateRelease Description testForCreateRelease                                                                                                    |                          |                                      |                              |                            |                           |                         |                        |
| Start Date 5/1/16 Sprint Duration                                                                                                    | * Number Only            | li i                                 |                              |                            |                           |                         |                        |
| Sprint Duration Unit                                                                                                    |                          | li                                   |                              |                            |                           |                         |                        |
| opinit Duration offit                                                                                                    |                          | i                                    |                              |                            |                           |                         |                        |
| Release Information                                                                                                    |                          | 1                                    |                              |                            |                           |                         |                        |
| 🥑 Show Sprint Burn Down Chart 🛛 🕑 Show Release Burn Up Chart 🚽 Show Theme Status Chart 🔗 Show Feature Status Chart                                                                                                    |                          |                                      |                              |                            |                           |                         |                        |
|                                                                                                    | -                        | עיׂס                                 |                              |                            |                           |                         |                        |
| Back Next                                                                                                    | -                        |                                      |                              |                            |                           |                         |                        |
|                                                                                                    | _                        |                                      |                              |                            |                           |                         |                        |
| Check 'Create a New Release' and fill in the required informa                                                                                                    | ition 5                  | G<br>G<br>M                          |                              |                            |                           |                         |                        |
|                                                                                                    |                          | Ī                                    |                              |                            |                           |                         |                        |
|                                                                                                    |                          | 1                                    |                              |                            |                           |                         |                        |
|                                                                                                    |                          | I                                    |                              |                            |                           |                         |                        |
|                                                                                                    |                          | I.                                   |                              |                            |                           |                         |                        |
| Hewlett Packard                                                                                                    |                          | I                                    |                              |                            |                           |                         |                        |
|                                                                                                    |                          | I                                    |                              |                            |                           |                         | 21                     |

н

31

### Mapping wizard in Task Hybrid Project tab

New! options have been added for better control on synchronization details

|                                                                                                    | Field                              | Details of Changes                                                                                                    |
|----------------------------------------------------------------------------------------------------|------------------------------------|----------------------------------------------------------------------------------------------------|
| Addem User   Brightanner Bastelbaard v OPEN v SEARCH v CREATE v MY LINKS v HISTORY v HELP v th Beach menus or entities.  Bastelbaard v OPEN v SEARCH v CREATE v MY LINKS v HISTORY v HELP v th Beach menus or entities.                                                                                                    | Workspace                          | Allow project manager choose a release under a specific workspace.                                                                                                    |
| Task Details: 0 - testForTAW       Image: Construction of the set of the set of t | Release                            | Fetch all the releases that the login user has<br>access to.<br>The limitation that only list out the releases<br>that contains today is removed.                                     |
| Usename     * sa     Passedd       Domain     * II_sa     Project     * Main     Workspace     Default       Reliasse     * PPM_Reliasse     Sprint     •       Level of Default so Synchronize<br>Crashe a New Reliesse     •     •       Name     Elevel of Default so Synchronize<br>Reliasse     •                                                                                                    | Sprint                             | Allow project manager specify a sprint to map and only synchronize the specific sprint instead of a release.                                                                          |
| Star Date     Spint Duration Unit     Prelease Information     Image: Show Spint Burn Down Chart     Show Spint Burn Down Chart     Show Spint Burn Down Chart     Show Spint Burn Down Chart     Show Spint Burn Down Chart     Show Spint Burn Down Chart     Show Spint Burn Down Chart     Show Theme Status Chart     Show Feature Status Chart                                                                                                    | Level of Details<br>to Synchronize | <ul> <li>Allow project manager to choose which level of details to synchronized.</li> <li>All(Sprints &amp; User Stories)</li> <li>Sprint Only</li> <li>Release total only</li> </ul> |

### Viewing Agile Release Actual Data in Work Plan

Getting accurate schedule/actual start/finish date for User story

#### Schedule start:

If User story creation time is during sprint period, it will be User story creation time or it will be sprint's start time.

#### **Actual start:**

If User story status is not ready or complete percent is greater than 0, It will be User story schedule start time else, it will be null.

#### **Actual finish:**

If Complete Percent is less than 100%, it will be empty; if the task's last modify date is during user story's schedule time. It will be task's last modify date or else it will be user story's scheduled finish time. Newlett Packard HPE PROJECT AND PORTFOLIO MANAGEMENT CENTER

nt dashboard V OPEN V SEARCH V CREATE V MY LINKS V HISTORY V HELP V 🛊

View Work Plan (#30440) > Task Details - test webserive 2 > View Work Plan (#30440) > Task Details - test back service > View Work Plan (#30440)

#### Work Plan for testForTAW (In Planning : Health: ) Back to Project View Audit Trail

#### 

| Seq | Name Type a search keyword Q | Status      | Scheduled Start | Scheduled Finish | Scheduled Durat | Scheduled Effor | Actual Start | Actual Finish | Percent Complete |
|-----|------------------------------|-------------|-----------------|------------------|-----------------|-----------------|--------------|---------------|------------------|
| 0   | - testForTAW                 | In Planning | 5/1/16          | 9/30/16          | 107             | 198             | 8/26/16      |               | 8.16%            |
| 1   | + cm create_release          | In Planning | 5/1/16          | 7/29/16          | 63              | 0               |              |               | 0%               |
| 9   | prepare for the online       | Ready       | 8/1/16          | 8/24/16          | 18              | 144             |              |               | 0%               |
| 10  | — om test phase l            | In Planning | 7/1/16          | 9/30/16          | 64              | 54              | 8/26/16      |               | <b>1</b> 8.18%   |
| 11  | Sprint 1                     | Ready       | 7/1/16          | 7/13/16          | 8               | 0               |              |               | 0%               |
| 12  | Sprint 2                     | Ready       | 7/15/16         | 7/27/16          | 9               | 0               |              |               | 0%               |
| 13  | Sprint 3                     | Ready       | 7/29/16         | 8/10/16          | 9               | 0               |              |               | 0%               |
| 14  | - Sprint 4                   | In Planning | 8/24/16         | 8/24/16          | 1               | 12              |              |               | 0%               |
| 15  | test UI                      | Ready       | 8/24/16         | 8/24/16          | 1               | 12              |              |               | 0%               |
| 16  | - Sprint 5                   | In Planning | 8/26/16         | 9/7/16           | 8               | 42              | 8/26/16      |               | 50%              |
| 17  | test back service            | In Progress | 8/26/16         | 9/7/16           | 8               | 12              | 8/26/16      |               | 50%              |
| 18  | test webserive 2             | Complete    | 8/26/16         | 9/7/16           | 8               | 18              | 8/26/16      | 9/8/16        | 100%             |
| 19  | test webservice1             | Ready       | 8/26/16         | 9/7/16           | 8               | 12              |              |               | 0%               |
| 20  | Sprint 6                     | Ready       | 9/9/16          | 9/21/16          | 9               | 0               |              |               | 0%               |
| 21  | Sprint 7                     | Ready       | 9/23/16         | 9/30/16          | 6               | 0               |              |               | 0%               |

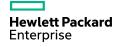

### Viewing Agile Release Actual Data in Work Plan

Enable Estimated Remaining Effort for external task

#### **Calculate Rules**

1. If invested hours equals 0 ERE will be Estimated Hours that resource fill in AGM.

2. If invested hour not equals 0 , complete percent(PC) will be 100 \* (Invested Hours) / (Invested Hours + remaining Hours),

ERE= Invested Hours \*(100/PC-1)

| xpand | l to: | Le | velv |            |           | Edit   | Actions▼ |                                  |        |    |        |                       |     |       |              |
|-------|-------|----|------|------------|-----------|--------|----------|----------------------------------|--------|----|--------|-----------------------|-----|-------|--------------|
| Seq   |       |    |      | Name       | Status    | Actual | Per      | Estimated Remaining Effort (hrs) | Actual | Ac | Actual | Estimated Finish Date | Re  | Prede | Actuals As O |
| 0     |       |    |      | ≡ tset     | In Planni | 42.00  | 1        | 20.00                            | 8/2/16 |    | 0.00   | 3/30/18               | Ad  |       | 8/18/16      |
| 1     |       |    |      | t11        | Ready     | 0.00   | 0        | 8.00                             |        |    | 0.00   | 8/15/16               |     |       |              |
| 2     |       |    |      |            | In Planni | 0.00   | 0        | 0.00                             |        |    | 0.00   | 8/12/16               |     |       |              |
| 4     |       |    |      | 重 t2       | In Planni | 42.00  | 1        | 6.00                             | 8/2/16 |    | 0.00   | 8/7/16                |     |       | 8/18/16      |
| 314   |       |    |      | ≝ task4    | In Planni | 0.00   | 0        | 0.00                             |        |    | 0.00   | 11/28/14              |     |       |              |
| 363   |       |    |      |            | In Planni | 0.00   | 0        | 0.00                             |        |    | 0.00   | 2/9/18                |     |       |              |
| 365   |       |    |      | ■ task2    | In Planni | 0.00   | 0        | 0.00                             |        |    | 0.00   | 11/28/14              |     |       |              |
| 415   |       |    |      | ≡ task     | In Planni | 0.00   | 0        | 6.00                             |        |    | 0.00   | 12/30/16              |     |       |              |
| 416   |       |    |      | 🗏 Sprint 1 | In Planni | 0.00   | 0        | 6.00                             |        |    | 0.00   | 9/2/16                |     |       |              |
| 417   |       |    |      | 0809_1     | Ready     | 0.00   | 0        | 0.00                             |        |    | 0.00   | 9/2/16                |     |       |              |
| 418   |       |    |      | 0809_11    | Ready     | 0.00   | 0        | 0.00                             |        |    | 0.00   | 9/2/16                |     |       |              |
| 419   |       |    |      | 0810-1     | Ready     | 0.00   | 0        | 0.00                             |        |    | 0.00   | 9/2/16                |     |       |              |
| 420   |       |    |      | 0810_11    | Ready     | 0.00   | 0        | 6.00                             |        |    | 0.00   | 9/2/16                | tes |       |              |
| 421   |       |    |      | test11     | Ready     | 0.00   | 0        | 0.00                             |        |    | 0.00   | 9/2/16                |     |       |              |
| 422   |       |    |      | test12     | Ready     | 0.00   | 0        | 0.00                             |        |    | 0.00   | 9/2/16                |     |       |              |
| 423   |       |    |      | Sprint 2   | In Planni | 0.00   | 0        | 0.00                             |        |    | 0.00   | 9/30/16               |     |       |              |
| 424   |       |    |      | 0809_2     | Ready     | 0.00   | 0        | 0.00                             |        |    | 0.00   | 9/30/16               |     |       |              |
| 425   |       |    |      | 0809_22    | Ready     | 0.00   | 0        | 0.00                             |        |    | 0.00   | 9/30/16               |     |       |              |
| 426   |       |    |      | 0809_222   | Ready     | 0.00   | 0        | 0.00                             |        |    | 0.00   | 9/30/16               |     |       |              |
| 427   |       |    |      | 0810_2     | Ready     | 0.00   | 0        | 0.00                             |        |    | 0.00   | 9/30/16               |     |       |              |

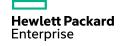

### Importing Agile Effort from HPE Agile Manager to PPM Center **Time Sheets**

#### Synchronize daily effort on release

Precondition: The timesheet policy must be day in hours.

Instead of listing out one team member's total effort in certain release during this timesheet period, new connector is able to get one team member's daily effort in the release.

Resource:

Item

Line Actions:

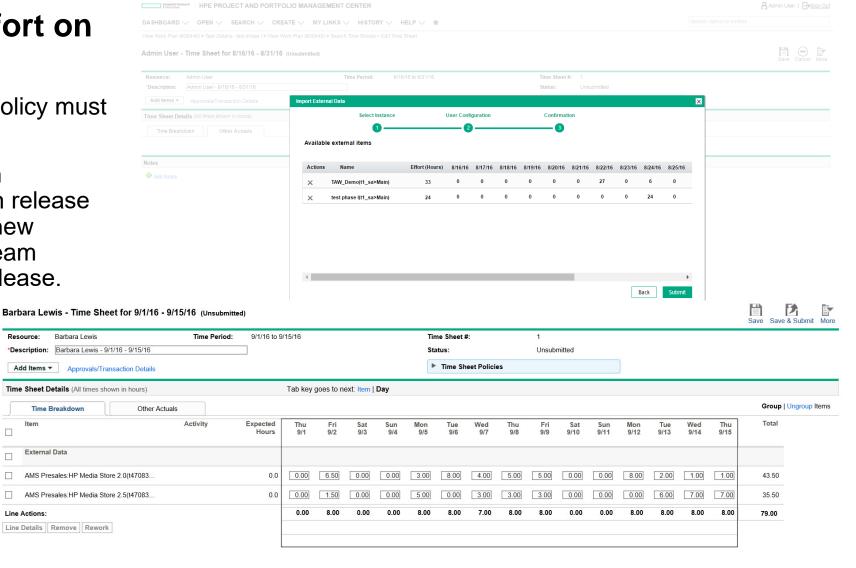

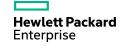

### User Management Console

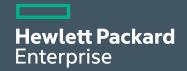

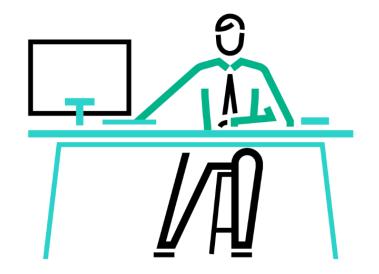

### **User Management Console capabilities**

- Create user
- View and edit user
- Copy user
- Filter user
- Enable / disable user

Eliminates the need for RMI protocol for supported user administration functions supported by User Management Console

| User Management Console |                                                                                                    |                 |         |               |              | $\nabla$ | e +         | View User: admin     | 0                                      |
|-------------------------|----------------------------------------------------------------------------------------------------|-----------------|---------|---------------|--------------|----------|-------------|----------------------|----------------------------------------|
| Username                | First Name                                                                                                    | Last Name       | Enabled | Email Address | Phone Number | Company  | Logon ID    | ✓ Basic Information  |                                        |
| admin                   | Admin                                                                                                    | User            | Y       |               |              |          | admin       | Username:            | Company:                               |
| author_unk              | <author< td=""><td>Not Known&gt;</td><td>N</td><td></td><td></td><td></td><td>author_un</td><td>admin</td><td></td></author<> | Not Known>      | N       |               |              |          | author_un   | admin                |                                        |
| 18n_user                | i18n                                                                                                    | user            | Ν       |               |              |          | i18n_user   | First Name:<br>Admin | Last Name:<br><b>User</b>              |
| pm_migrator             | PPM                                                                                                    | migrator        | Ν       |               |              |          | ppm_migr    | Email:               | Phone Number:                          |
| pm_service              | PPM                                                                                                    | Service         | N       |               |              |          | ppm_service | Linai.               | Filone Number.                         |
| eed_data                | seed                                                                                                    | data            | N       |               |              |          | seed_data   |                      |                                        |
| pgrade_data             | upgrade                                                                                                    | data            | N       |               |              |          | upgrade_d   | ✓ Authentication     |                                        |
| vorkflow_ti             | workflow                                                                                                    | timeout service | N       |               |              |          | workflow_t  | Authentication Mode: | Password:                              |
|                         |                                                                                                    |                 |         |               |              |          |             | PPM<br>Start Date:   | ************************************** |
|                         |                                                                                                    |                 |         |               |              |          |             | Jan 1, 1999          | No                                     |
|                         |                                                                                                    |                 |         |               |              |          |             | End Date:            | Password Exp. Days:                    |

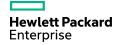

### Thank you

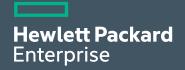

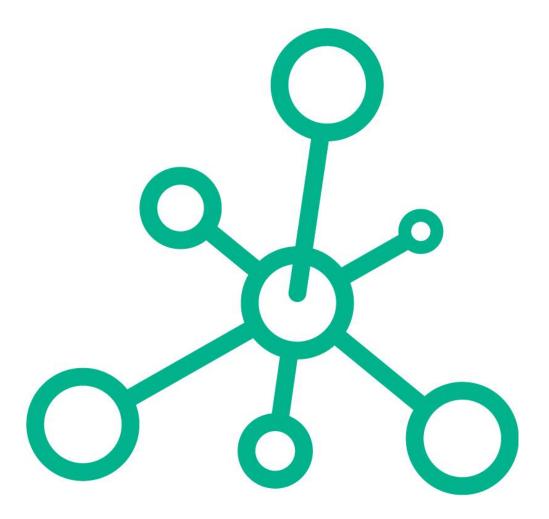

Discover 2016 London Nov 29 -Dec 1

### Discover 2016 London Nov 29-Dec 1 Excel London

In today's idea economy, success favors enterprises that can reinvent to outpace the competition. Discover 2016 can put your enterprise in the lead. Come to the intersection of digital transformation, technology and ideas. Accelerate what's next for your business. Join more than 10,000 IT executives, architects, engineers, partners and innovators from around the globe. Accelerate your unique digital transformation journey. Explore how to deliver seamless experiences, harness data, mitigate risk, boost agility and enable workforce productivity. Dive into Discover 2016.

Register Now and receive your member discount **hpe.com/discover** 

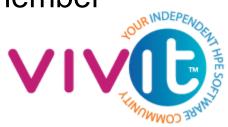

### Discover 2016 London 29, November – 1, December

#### Top ten reasons to attend

| 1                                                                                                    | 2                                                                                                    | 3 Q                                                                                                    | 4 🖵                                                                                                    | 5 🔮                                                                                                    |
|----------------------------------------------------------------------------------------------------|----------------------------------------------------------------------------------------------------|----------------------------------------------------------------------------------------------------|----------------------------------------------------------------------------------------------------|----------------------------------------------------------------------------------------------------|
| Get ready to transform your<br>IT<br>Transforming to a hybrid<br>infrastructure, protecting your<br>digital enterprise, empowering<br>the data-driven organization<br>and enabling workplace<br>productivity can position your<br>enterprise for success. Learn<br>how Hewlett Packard<br>Enterprise is the best strategic<br>digital partner equipping you for<br>transformation. | Hear from the Hewlett<br>Packard Enterprise<br>leadership team and other<br>industry visionaries<br>Learn about our four<br>Transformation Areas and hear<br>directly from President and<br>Chief Executive Officer Meg<br>Whitman and the executive<br>team on how Hewlett Packard<br>Enterprise is helping you go<br>further, faster. | Accelerate next with Hewlett<br>Packard Enterprise<br>Transformation Advisors<br>Bring your digital transformation<br>to life through one-on-one<br>consultations with our solution<br>architects on hand to answer<br>your questions and address your<br>challenges to help you<br>accelerate what's next for your<br>business. | Seize valuable opportunity<br>Time-to-value is the new name of<br>the game, and the ability to<br>capitalize immediately is key to<br>survival. Through the<br>Transformation Zone and<br>Innovation and Spotlight<br>Sessions, you'll learn how HPE<br>can help you transform your<br>organization to significantly<br>reduce the time-to-value of your<br>IT investments. | Accelerate transformation<br>with IT consumption<br>The velocity of change in today's<br>IT world is daunting. Driving<br>innovation while still running the<br>business is essential. Through a<br>series of Spotlight, Theater and<br>Breakout Sessions, learn how<br>you can fund transformation,<br>map your investment strategy to<br>your IT roadmap and achieve<br>faster time-to-market. |
| 6                                                                                                    | 7 🕀                                                                                                    | 8 <sup>°°</sup> °                                                                                                    | 9 ኞ                                                                                                    | 10 🖗                                                                                                    |
| Take a sneak peek at<br>tomorrow's technologies<br>Customers and partners under<br>CDA can get early access to<br>preview upcoming Hewlett<br>Packard Enterprise products<br>and solutions.                                                                                                    | Find answers to your<br>biggest business and IT<br>challenges<br>Discover 2016 is the perfect<br>place to find solutions, seek<br>new innovations and learn how<br>Hewlett Packard Enterprise can<br>help your enterprise succeed.                                                                                                    | Explore the Transformation<br>Zone<br>Interact with experts and peers<br>and learn more about Hewlett<br>Packard Enterprise's most<br>innovative technologies. See the<br>latest products and solutions<br>while speaking with the<br>engineers and architects who<br>created them.                                              | Expand your network and<br>grow relationships<br>Engage with other IT<br>professionals, schedule formal<br>onsite meetings at the Hewlett<br>Packard Enterprise Meeting<br>Center or visit the Guru Bar to<br>chat with Hewlett Packard<br>Enterprise experts.                                                                                                    | Tap into the power of our<br>partners<br>Meet with Discover 2016<br>sponsors, including Intel and<br>Microsoft, in the Transformation<br>Zone. See how collaboration and<br>our growing network is bringing<br>more opportunity and<br>advantages for you.                                                                                                    |

## Thank you

 Complete the short survey and opt-in for more information from Hewlett Packard Enterprise.

www.hpe.com

www.vivit-worldwide.org

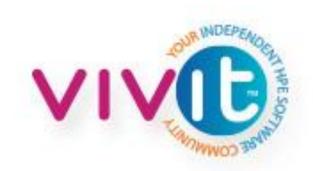